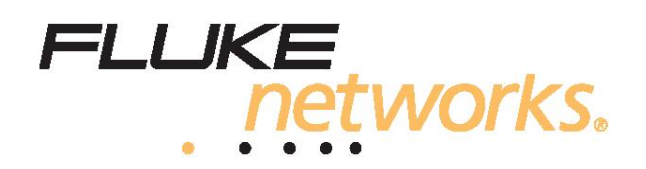

# *IT200*  **Тестовый набор IntelliToneТМ Pro**

*Руководство по эксплуатации*

**Стр. 1 из 11**  Адаптированный перевод на русский язык и научное редактирование - **ООО «ГК «ИМАГ»**. Копирование и иное воспроизведение любым способом данного документа и его частей без разрешения **ИМАГ** запрещены. Компании **Fluke Networks** и **ИМАГ** оставляют за собой право без уведомления вносить изменения в описание продуктов.

## *Содержание*

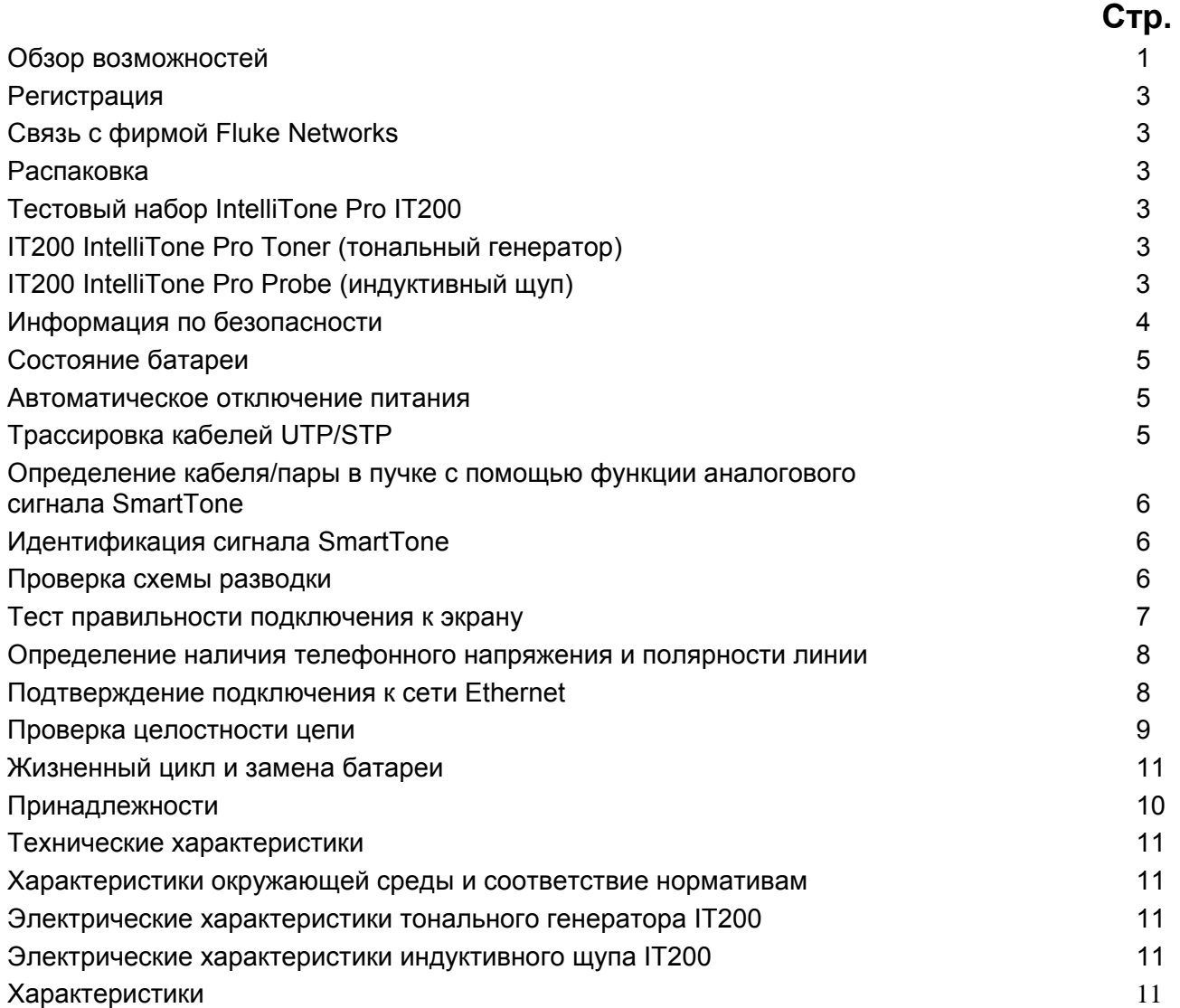

**Стр. 2 из 11** 

## **IT200 IntelliToneТМ Pro Тестовый набор**

## *Обзор возможностей*

 $T$ естовый набор IntelliTone<sup>TM</sup> Pro модель IT200 состоит из тонального генератора "IT200 toner" и индуктивного щупа "IT200 probe". Набор IT200 позволяет производить трассировку, выявлять неисправности в витопарных кабелях (UTP, Cat 5e, Cat 6), коаксиальных кабелях (RG6, RG59, и других для CATV/CCTV), неэкранированных проводах (таких как провод громкоговорителя и провод защищенной сети), и телефонной проводки (ниже Cat 3). Генератор IT200 позволяет идентифицировать телефонное напряжение в линии, её полярность и наличие сети Ethernet.

Генератор IT200 и щуп IT200 имеют возможность подачи и детектирования как цифровых, так и аналоговых сигналов. Цифровые сигналы IntelliTone<sup>TM</sup> используются, главным образом, при тестировании сетей передачи данных, в т.ч. и активных сетей. В этих условиях режим генерации цифрового сигнала ограничивает неправильную идентификацию кабеля, вследствие утечки сигнала или присутствия э/м помех и шума.

Аналоговый сигнал используются, главным образом, на телефонных линиях и на неэкранированных проводах. Аналоговая технология SmartTone™ уменьшает модуляцию голоса, в случае если пара имеет короткое замыкание на дальнем конце. Это упрощает точную процесс идентификации пары.

Возможности набора IT200 также позволяют идентифицировать и локализовать неисправности и повреждения в кабелях (в т.ч. с установленными модульными вилками RJ11/45).

Тональный генератор IT200 определяет номера активных линий на голосовых цепях и номер активной пары при тестировании сетей Ethernet.

Тестовый набор IT200 обеспечивает также стандартные функции, такие как: визуальную и звуковую индикацию интенсивности сигнала, подачу/детектирование цифрового сигнала IntelliTone<sup>TM</sup>, подачу/определение аналогового сигнала SmartTone™ и тестирование целостности цепи.

## **Регистрация**

Регистрация Вашего изделия в фирме Fluke Networks дает доступ к ценной информации о методах нахождения неисправностей и другим услугам поддержки. Для того чтобы зарегистрироваться, заполните регистрационную форму на web-сайте Fluke Networks **www.flukenetworks.com/registration**.

#### **Связь с фирмой Fluke Networks**

За технической поддержкой обращайтесь к российскому представителю Flukenetworks – компании ИМАГ: (495) 362-7714, info@emag.ru

или в компанию Flukenetworks: +1-425-446-4519, www.flukenetworks.com, e-mail:support@flukenetworks.com.

## *Распаковка*

#### *Тестовый набор IT200 IntelliTone Pro*

- Индуктивный щуп IT200
- Тональный генератор IT200
- Соединительный шнур RJ11-RJ11 (2шт.)
- Соединительный шнур RJ45-RJ45 (2шт.)
- Измерительный провод с разъёмами типа "крокодил"
- Коаксиальный адаптер F типа
- Краткое руководство пользователя
- CD с руководством по эксплуатации
- Батарея 9В (2шт.)

#### *Тональный генератор IT200*

• Тональный генератор IT200

- Соединительный шнур от RJ11-RJ11
- Соединительный шнур от RJ45-RJ45
- Измерительный провод с разъёмами типа "крокодил"
- Коаксиальный адаптер F типа
- Краткое справочное руководство
- CD с руководством по эксплуатации
- Батарея 9В *Индуктивный щуп IT200*
- Индуктивный щуп IT200
- Краткое руководство пользователя
- CD с руководством по эксплуатации
- Батарея 9В

#### • *Информация по безопасности*

В таблице 1 приводятся международные электрические символы, используемые в этом руководстве.

#### **Таблица 1. Международные электрические символы**

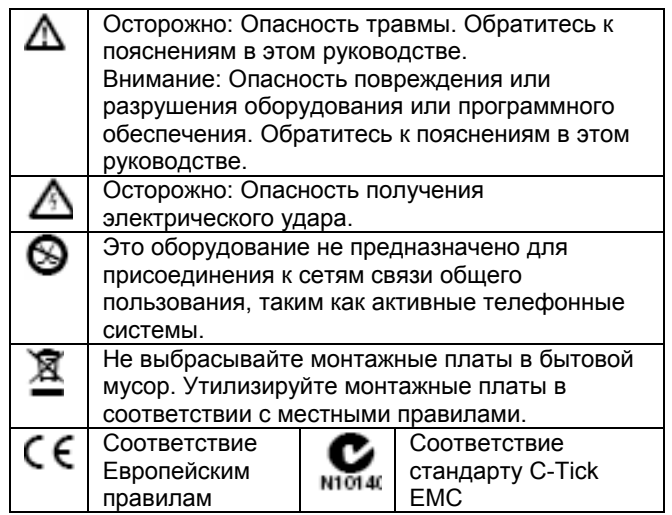

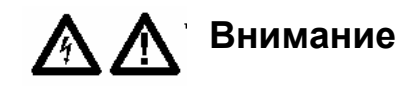

- Никогда не используйте приборы на цепях с напряжением более 100 В.
- Никогда не используйте генератор, щуп или измерительные провода, если они повреждены. Перед использованием проверяйте корпуса и измерительные провода на наличие повреждений.
- При тестировании телефонных цепей отсоединяйте от генератора неиспользуемые измерительные провода и штекеры.
- Никогда не открывайте корпус, за исключением замены батареи; внутри нет обслуживаемых пользователем компонентов.
- Перед заменой батареи выключайте приборы.
- Для электропитания приборов используйте только батарею на 9 В, правильно установленную в корпусе.
- Если это оборудование используется способом, не предусмотренным изготовителем, обеспечиваемая защита может быть нарушена.
- •

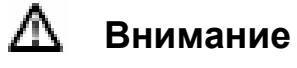

- Не дотрагивайтесь наконечником щупа до соединителей коммутационной панели и к неизолированным кабелям..
- Чтобы избежать неправильных результатов тестирования, поменяйте батарею, как только появится индикация низкого уровня батареи.

## *Состояние батареи*

При включении питания на тестере и щупе в течение 1 секунды горят светодиоды, чтобы показать состояние батареи:

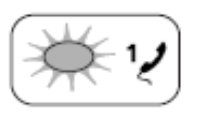

**батареи тестера батареи щупа**

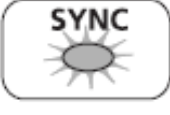

**Светодиод состояния Светодиод состояния**

Зеленый: Батарея хорошая.

Желтый: Заряд батареи на пределе.

Красный: Заряд батареи низкий.

Для дальнейшей информации о батарее обратитесь к разделу "Жизненный цикл и замена батареи"

#### *Автоматическое отключение питания*

Генератор автоматически отключается примерно через 2 ½ часа отсутствия активности. Щуп автоматически отключается через 1 час отсутствия активности.

Чтобы снова активизировать генератор или щуп, поверните поворотный переключатель в любое положение, кроме **OFF**.

## *Трассировка кабелей\* UTP/STP с помощью IT200*

Генератор IT200 обеспечивает два режима подачи сигнала для трассировки кабелей: режим подачи цифрового сигнала  $\mathcal{Y}$   $\equiv$  и режим подачи аналогового сигнала SmartTone™ частотой 1 кГц $\blacksquare$ При установке генератора в режим цифрового сигнала, щуп может быть установлен в режим трассировки (locating)  $\mathbb{R}$  или определения кабеля в пучке (isolating)  $\mathbb{R}$ .

\*. На концах пары подключена нагрузка в виде номинального волнового сопротивления.

Цифровой режим подачи сигнала  $\mathcal{D}$  оптимизирован для

4-парных кабелей UTP, а режим аналогового сигнала SmartTone<sup>™</sup> (1) оптимизирован для двухпроводных кабелей (телефонные, пожарно-охранный системы и т.д.).

Для определения местоположения (трассировки) кабеля с помощью цифрового сигнала, сделайте следующее:

- 1. Подсоедините генератор IT200 к гнезду или соединительной коробке, как показано на рис. 1.
- 2. Поверните поворотный переключатель генератора IT200 в режим  $\mathcal{D}$  ...
- 3. Поверните поворотный переключатель шупа IT200 в режим  $\mathfrak{D}$ -
- 4. Используйте щуп IT200 для трассировки кабеля/пучка кабелей на кабельной стойке, коммутационной панели, в стене или под полом. Светодиод **SYNC** горит зеленым цветом, когда щуп IT200 получает сигнал IntelliTone от генератора IT200.

В режиме трассировки горят светодиоды от 1 до 8, по мере того как интенсивность сигнала увеличивается. Чем больше номер, тем выше интенсивность сигнала.

#### *Примечание*

Если на 2-проводных кабелях трассировка не может быть произведена, в этом кабеле могут быть замнутые пары. Используйте тест на проверку схемы разводки (стр. 10), чтобы проверить кабели с вилками RJ11 и RJ45 на наличие коротких замыканий. Используйте тест на целостность (стр. 15), чтобы проверить на наличие коротких замыканий коаксиальные кабели и кабели без нагрузки.

5. Поверните поворотный переключатель шупа IT200 в режим  $\mathbb{R}$  (определение).

6. Используйте щуп IT200 для выявление источника сигнала в пучке кабелей или коммутационной панели. Светодиод **SYNC** горит зеленым светом, когда щуп IT200 принимает сигнал IntelliTone от генератора IT200. В режиме «определение» горят светодиоды от 1 до 8, по мере того как интенсивность сигнала увеличивается.

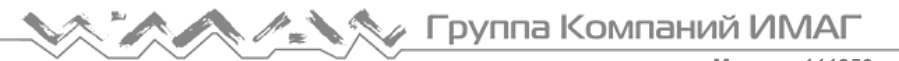

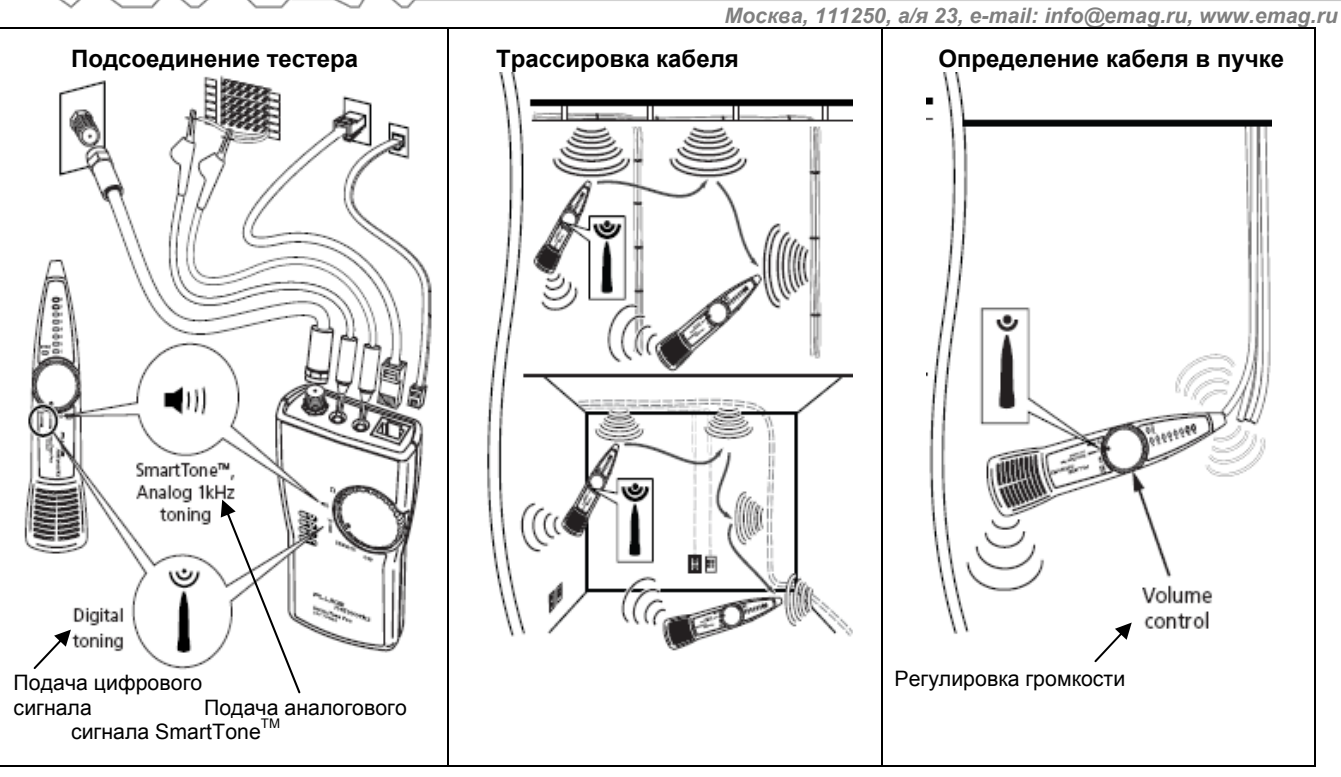

**Рисунок 1. Трассировка и определение кабеля в пучке**

#### *Определение отдельной пары жил с помощью функции аналогового сигнала SmartTone*

В режиме на генераторе и щупе IT200, щуп можно использовать для отслеживания тонального сигнала 1 кГц.

Режим «SmartTone» предназначен для использования на сухих парах жил, которые не нагружены на обоих концах участка. Он не предназначен для использования на рабочих жилах с подключенным источником питания постоянного тока (например, действующих телефонных линиях), либо переменного тока. Режим «SmartTone» позволяет работать на разных типах кабелей, включая витую пару, домашнюю проводку и коаксиальный кабель (экран является одним проводником, а центральный провод является другим проводником пары).

#### *Идентификация положительного сигнала SmartTone*

1. Красный вывод тестера нужно присоединить к одной из жил пары, а черный вывод к другой жиле пары.

2. Поставьте генератор IT200 и щуп IT200 в режим  $\P$ 

3. На дальнем конце кабеля, расположите щуп около жил, которые отслеживаются. Выберите пару, которая дает самый громкий сигнал в динамике щупа.

4. Замкните накоротко и освободите две жилы пары. Если слышно изменение характера тона, тогда пара жил определена правильно.

Если изменения характера тона не слышно, то выберите другую пару и попытайтесь снова проделать то же самое, пока не будет найдена пара, которая вызывает изменение характера тона.

## *Проверка схемы разводки кабелей*

Тестовый набор IT200 позволяет проверять схему разводки кабелей с разъёмами RJ11 и RJ45. С помощью данной функции можно выявить наиболее часто встречающиеся неисправности проводки на витой паре: короткие замыкания, обрывы и перекрещенные пары.

- 1. Подключите генератор IT200 к порту RJ11 или RJ45, как показано на рис.1.
- 2. Поставьте поворотный переключатель генератора в режим

*Москва, 111250, а/я 23, e-mail: info@emag.ru, www.emag.ru*

**Стр. 7 из 11** 

3. Если необходимо, используйте щуп IT200 для определения правильного местоположения подключения тестируемого кабеля на другом конце кабельной проводки, как описано в предыдущем разделе.

4. Подключите щуп IT200 к порту RJ11 или RJ45; затем поверните поворотный переключатель щупа в режим CABLE MAP.

5. Светодиоды щупа и звуковая сигнализация следующим образом индицируют результаты тестирования:

Номер каждого светодиода соответствует контакту на разъёме. Светодиод SYNC может быть задействован для тестирования правильности подключения к экрану (см. ниже раздел "Тест правильности подключения к экрану")

• Каждый светодиод на щупе IT200, который соответствует активному контакту, кратко мигнет, затем будет гореть около 1 секунды. Краткое мигание показывает, какой светодиод является следующим в последовательности.

• Щуп IT200 издает звуковой сигнал различными тонами, чтобы показать хорошую проводку, перепутанные жилы, короткие замыкания и обрывы.

• Перепутанные жилы: один светодиод кратко мигает, затем другой светодиод горит около 1 секунды жила, соответствующая первому светодиоду, неправильно подключена к тому контакту, светодиод которого горит.

• Короткое замыкание: два светодиода включаются на 1 секунду одновременно - эти два контакта (жилы) соединены вместе (замкнуты). Если замкнуты более 2 жил, светодиоды, соответствующие коротко замкнутым жилам показывают обрыв.

• Обрыв: светодиод кратко мигает, затем ни один светодиод не включается - контакт имеет обрыв.

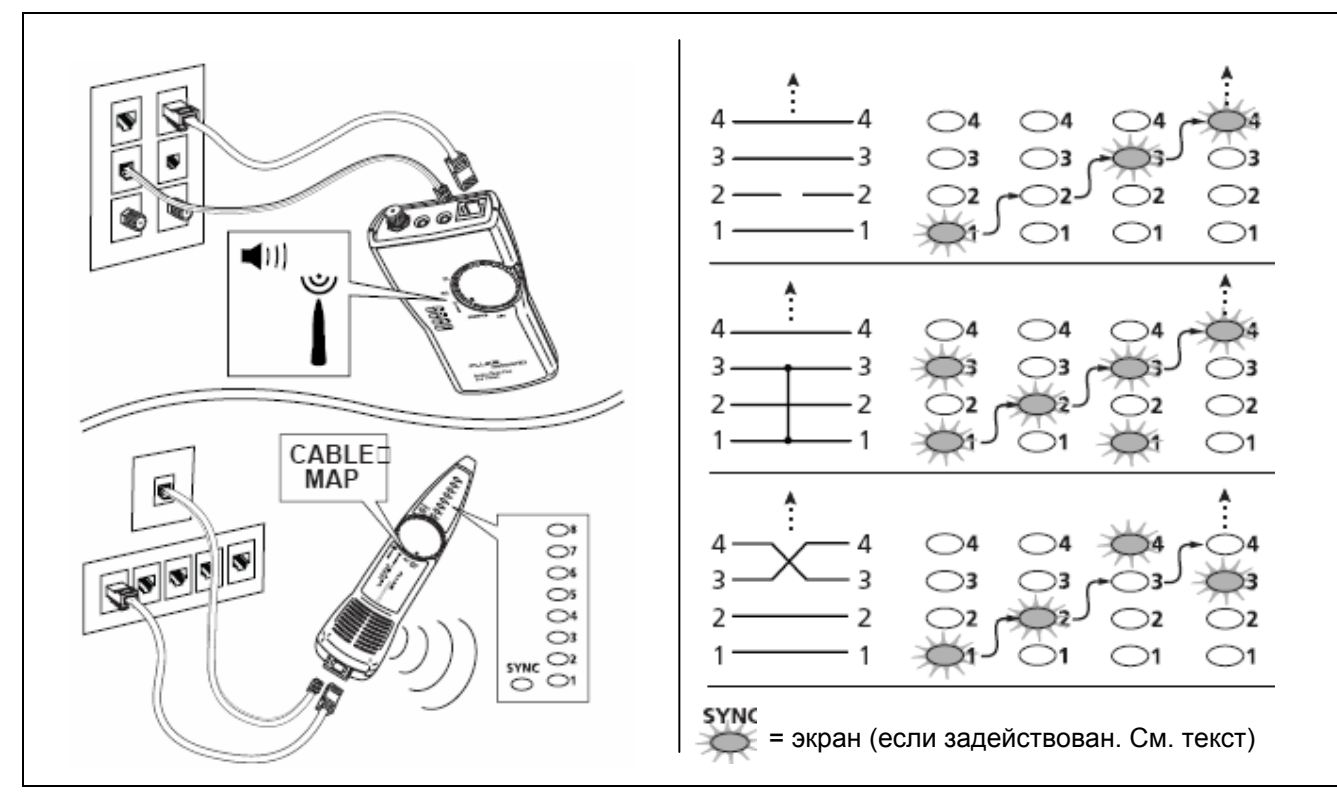

**Рисунок 2. Проверка схемы разводки кабеля**

#### *Тест правильности подключения к экрану*

Чтобы использовать светодиод щупа **SYNC** для тестирования правильности подключения к экрану во время проверки схемы разводки, сделайте следующее:

1. Снимите крышку батареи и отключите батарею от щупа IT200, как описано в разделе "Жизненный цикл и замена батареи" на странице 16.

2. Поставьте поворотный переключатель щупа IT200 в режим **CABLE MAP**.

**Примечание.** батарея должна быть отсоединена от щупа, по меньшей мере, на 30 секунд.

3. Поставьте на место батарею и крышку батарейного отсека щупа IT200.

В этом режиме светодиод **SYNC** показывает наличие обрыва или короткого замыкания, схема работы описана в предыдущем разделе.

*Москва, 111250, а/я 23, e-mail: info@emag.ru, www.emag.ru*

Чтобы выключить режим тестирования правильности подключения к экрану через светодиод щупа **SYNC**, сделайте следующее:

1. Снимите крышку батареи и отсоедините батарею от щупа IT200.

2. Поставьте поворотный переключатель щупа IT200 в режим **CABLE MAP**.

**Примечание:** Батарея должна быть отсоединена от щупа, по меньшей мере, на 30 секунд.

3. Поставьте на место батарею и крышку батарейного отсека.

## *Определение наличия телефонного напряжения и полярности линии*

Генератор обладает функцией определения наличия телефонного напряжения и полярность линии.

1. Выключите генератор.

2. Подключите генератор к цепи, как показано на рис.3. Отсоедините от генератора неиспользуемые измерительные провода.

3. Поставьте поворотный переключатель генератора в режим **SERVICE**.

4. Светодиоды покажут наличие телефонного напряжения и полярность линии, как показано на рис. 3. Генератор проверяет целостность цепи между красным и черным выводом и средней парой гнезда RJ45/RJ11 (линия 1).

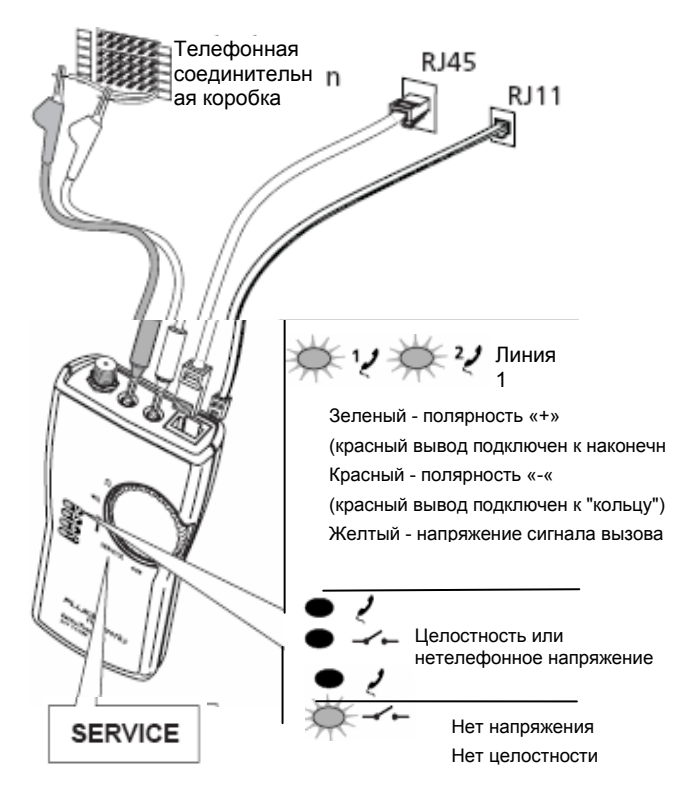

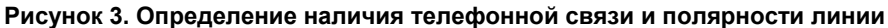

## *Подтверждение подключения к сети Ethernet*

Генератор IT200 в ходе этого теста проверяет наличие сигнала на контактах 1, 2 и 3, 6 порта RJ45 в соответствии со стандартами 10BASE-T, 100BASE-TX и 1000BASE-T.

- 1. Выключите генератор.
- 2. Присоедините генератор к цепи, как показано на рисунке 4.
- 3. Поставьте поворотный переключатель генератора в режим **SERVICE**.
- 4. Светодиод Ethernet покажет наличие сигнала на контактах 1, 2 или 3, 6, как показано на рис.4.

Генератор проверяет целостность цепи между контактами 4 - 5. Целостность показывает, что генератор подключен к устройству, которое выключено.

#### *Примечание*

*Если светодиод Ethernet меняет свечение между красным и зеленым, настройка порта Ethernet является Auto-MDIX.* 

руппа Компаний ИМАГ

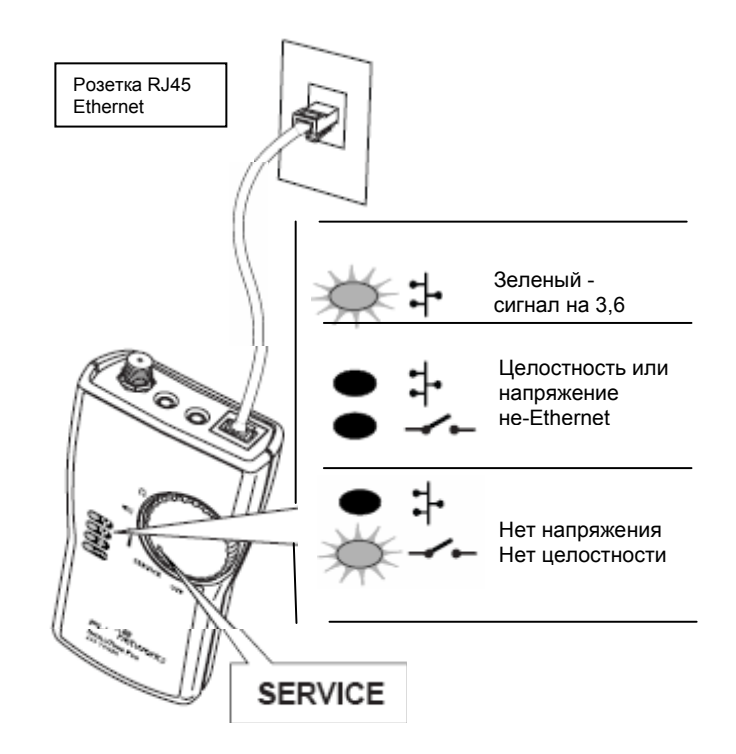

**Рисунок 4. Подтверждение подключения к сети Ethernet** 

#### *Проверка целостности цепи*

Генератор также используется для тестирования цепей и компонентов на целостность (электропроводность).

- 1. При тестировании цепи проверьте, что она не находится под напряжением. Для проверки целостности пользуйтесь функцией тестера **Ω**. Наличие напряжения в других типах цепей пользуйтесь вольтметром.
- 2. Выключите генератор.
- 3. Подключите генератор к цепи, как показано на рис.5.
- 4. Поставьте поворотный переключатель генератор на **Ω**.
- 5. Светодиод **1** покажет состояние цепи разомкнута/замкнута цепь, как показано на рис.5.

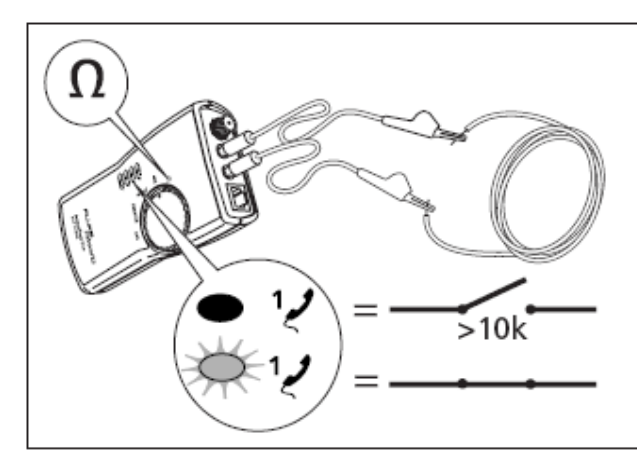

**Рисунок 5. Проверка целостности цепи**

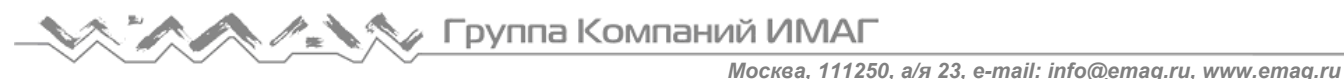

### *Техническое обслуживание*

Очищайте корпус мягкой тканью, смоченной водой или мягким моющим средством.

## **Внимание**

#### **Избегайте повреждения корпуса, не пользуйтесь растворителями или абразивными очистителями.**

#### *Жизненный цикл и замена батареи*

Батареи тонального генератора IT200 и индуктивного щупа IT200 выдерживают около 20 часов типичного использования.

На рис.6 показано, как заменить батарею в генераторе и щупе.

#### *Примечание*

*Положение поворотного переключателя щупа IT200 при замене батареи задействует или блокирует наличие экрана для теста кабельной карты. Смотрите раздел "Подтверждение правильности подключения к экрану.* 

## **Осторожно**

Чтобы избежать электрического удара или травмы персонала:

• Перед заменой батареи выключайте генератор IT200 или щуп IT200 и отсоединяйте измерительные выводы.

• Для электропитания генератора IT200 и щупа IT200 используйте только батарею на 9 В, правильно установленную в корпусе.

#### $\Delta$  Внимание

Чтобы избежать ненадежных результатов тестирования, заменяйте батарею, как только появится индикация низкого уровня батареи. Смотрите раздел "Состояние батареи".

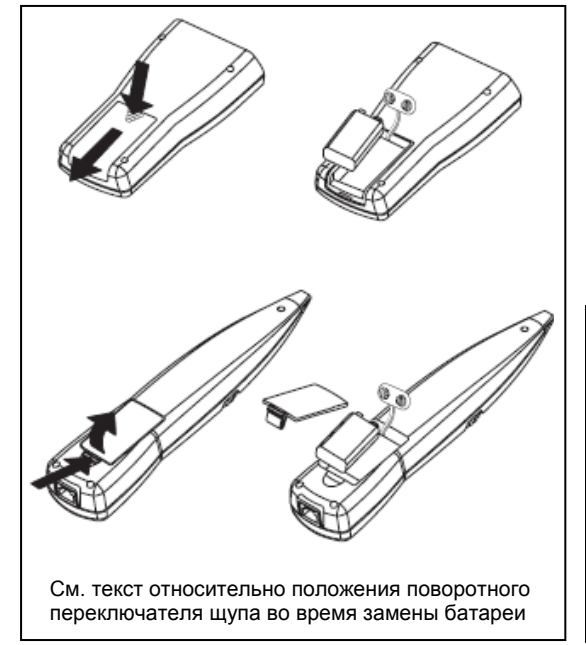

**Рисунок 6. Замена батареи**

## *Принадлежности*

Чтобы заказать принадлежности (таблица 2), свяжитесь с местным представительством Fluke Networks.

Для получения последнего перечня принадлежностей IT200 и других кабельных тестеров, посетите web-сайт фирмы Fluke Networks **www.flukenetworks.com**.

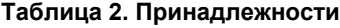

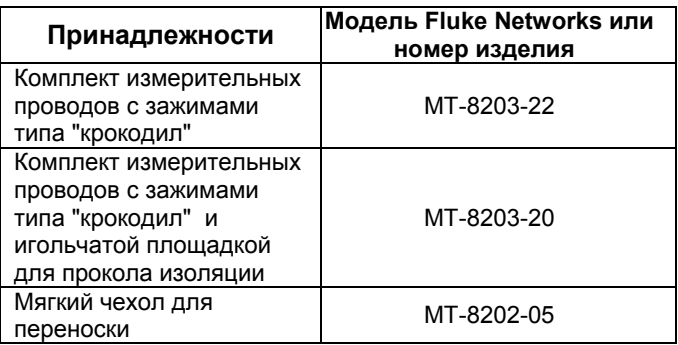

#### *Технические характеристики*

Технические характеристики (при температуре окружающей среды 23°C)

#### *Характеристики окружающей среды и соответствие нормативам*

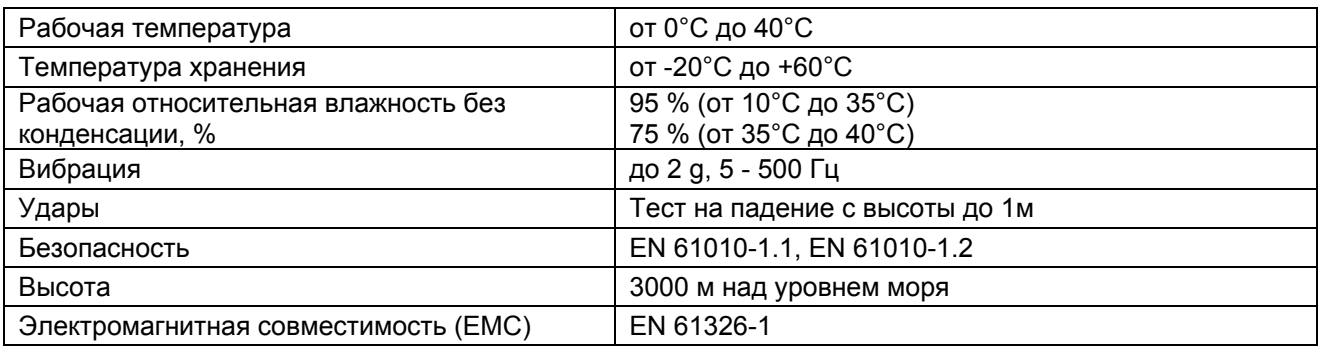

#### *Электрические характеристики генератора IT200*

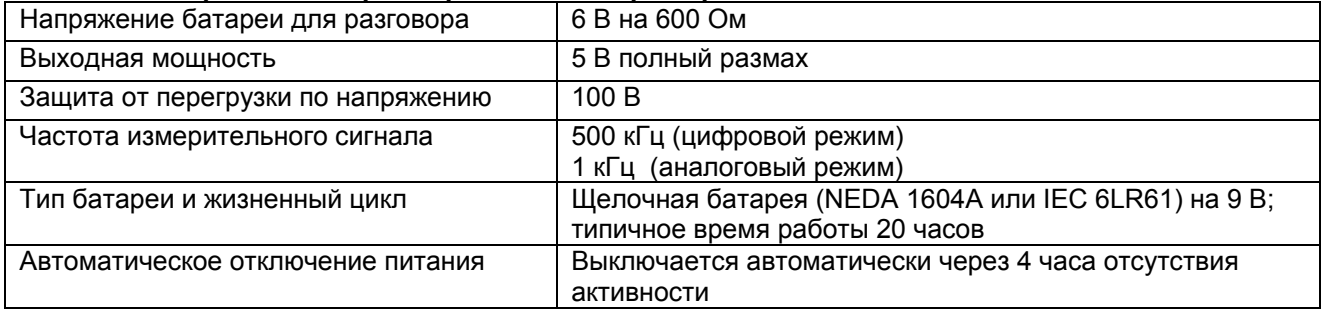

#### *Электрические характеристики индуктивного щупа IT200*

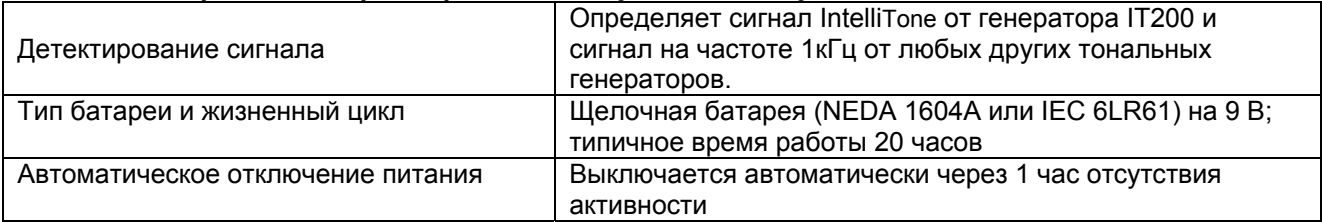

#### *Характеристики совместимости*

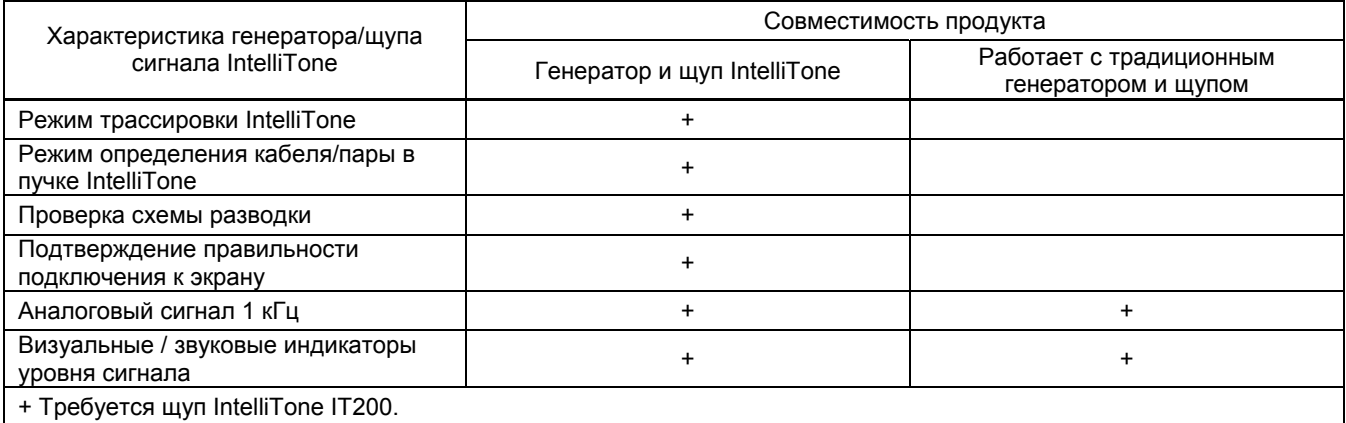

#### *Размеры*

Генератор IT200: 14,1 см x 7,5 см x 3,2 см Щуп IT200: 22,2 см x 4,8 см x 3,2 см

*Масса (с батареей)* 

Генератор IT200: 170 г Щуп IT200: 133 г

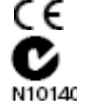

## *Сертификаты и соответствие*

СЕ Серглификатив и осостество союза.<br>Соответствует директивам Европейского союза. Соответствует стандарту C-Tick EMC.

Адаптированный перевод на русский язык и научное редактирование - **ООО «ГК «ИМАГ»**. Копирование и иное воспроизведение любым способом данного документа и его частей без разрешения **ИМАГ** запрещены. Компании **Fluke Networks** и **ИМАГ** оставляют за собой право без уведомления вносить изменения в описание продуктов.